## **Outlook**

## **Outlook 2003: Activar confirmación de lectura/entrega**

Si queremos activar la confirmación de lectura y/o entrega por defecto para todos los mensajes que se envíen desde Outlook 2003 deberemos realizar las siguientes acciones:

- Acceder al menú **"Herramientas -> Opciones"**.
- En la pestaña "Preferencias" de la ventana "Opciones" pulsar sobre el botón "**Opciones de corre electrónico**" de la sección "Correo Electrónico".

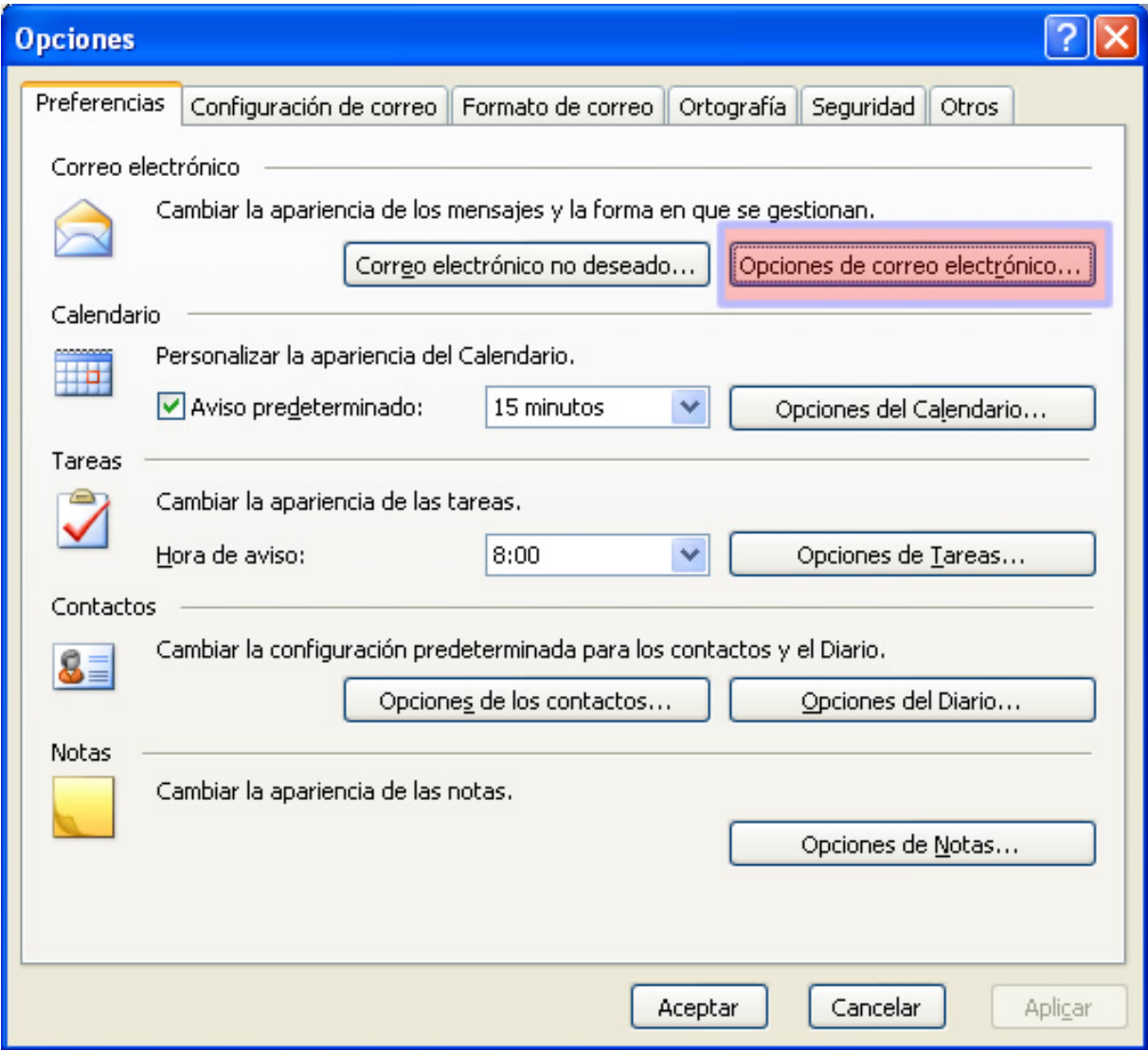

Pulsar sobre el botón "**Opciones de seguimiento**" de la sección "Gestión de mensajes".

## **Outlook**

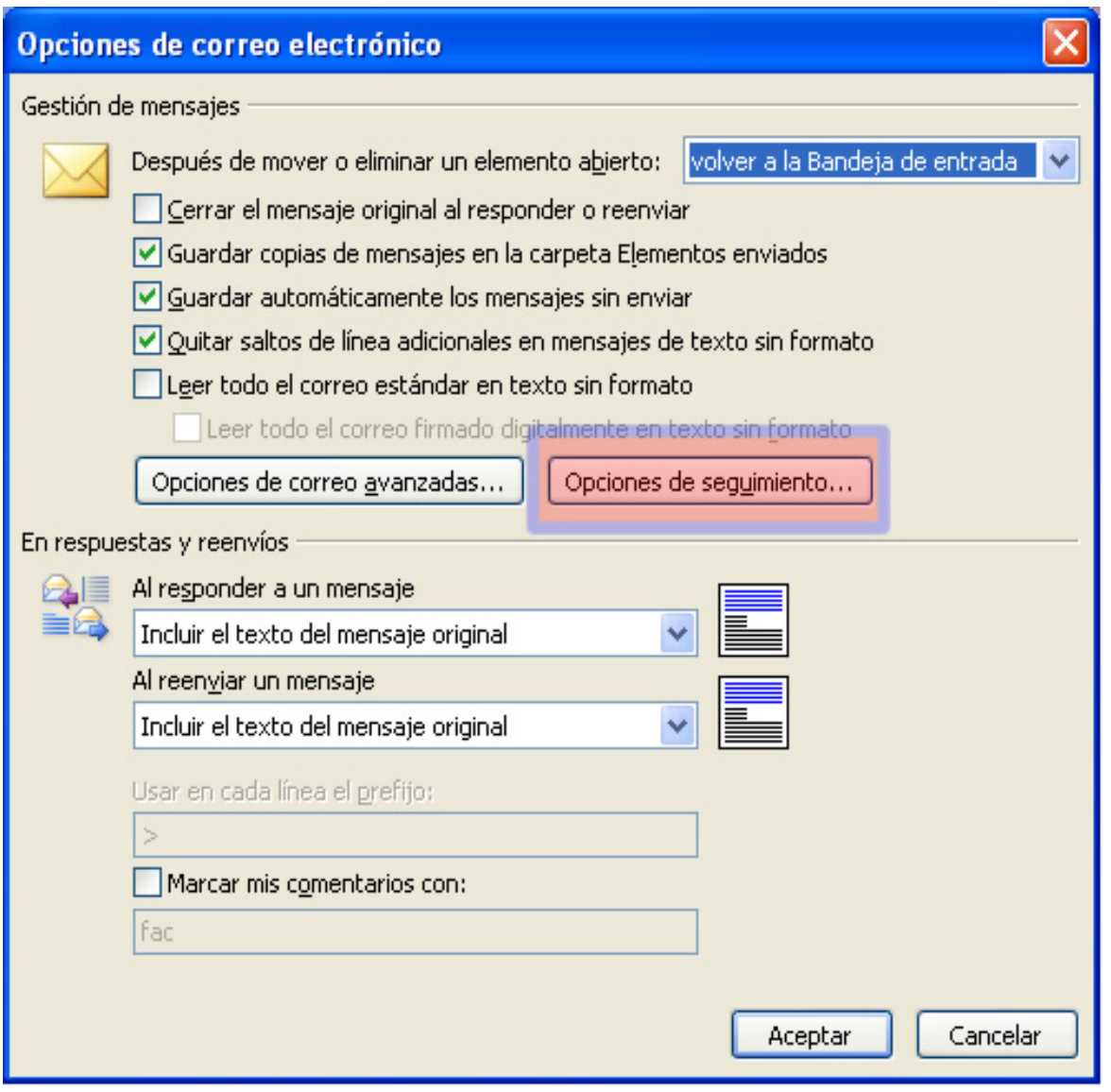

Activar las opciones "**Confirmación de lectura**" y/o "**Confirmación de entrega**" de la pantalla "Opciones de seguimiento"

## **Outlook**

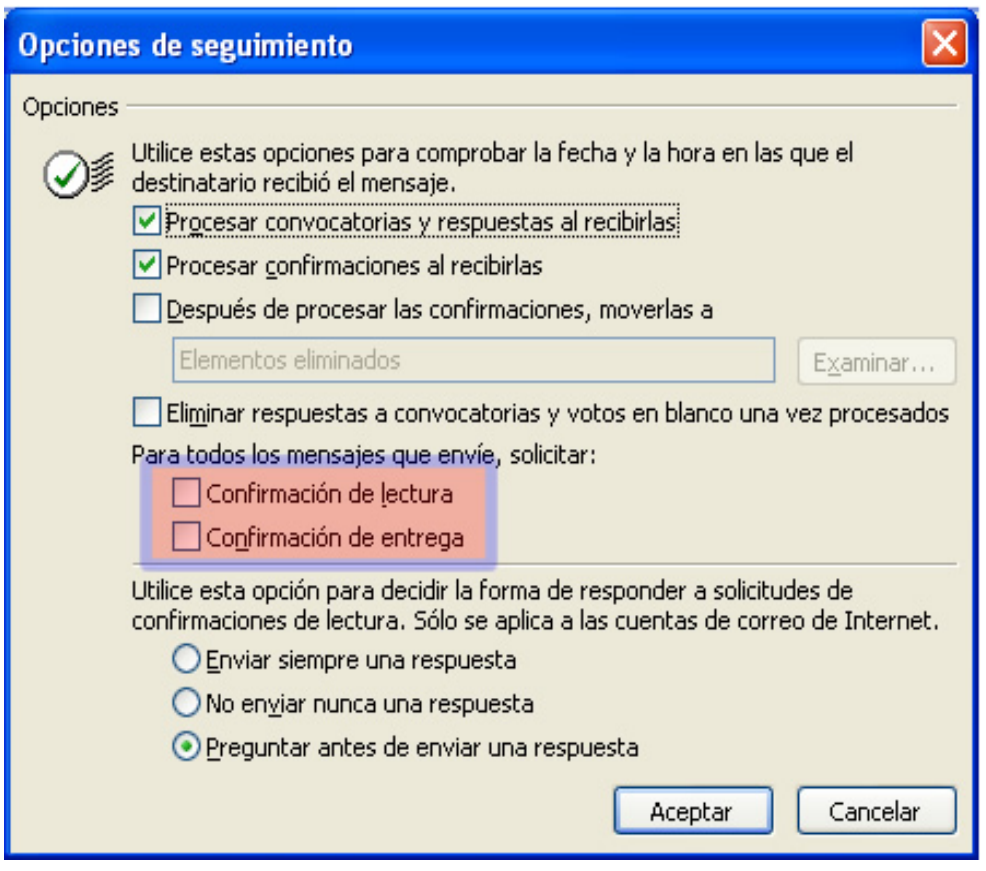

Pulsar "**Aceptar**" en todas las pantallas anteriores.

Solución única ID: #1450 Autor: Administrador Última actualización: 2011-01-17 14:52